Magnetic Instruments Ltd.

**HIRST** 

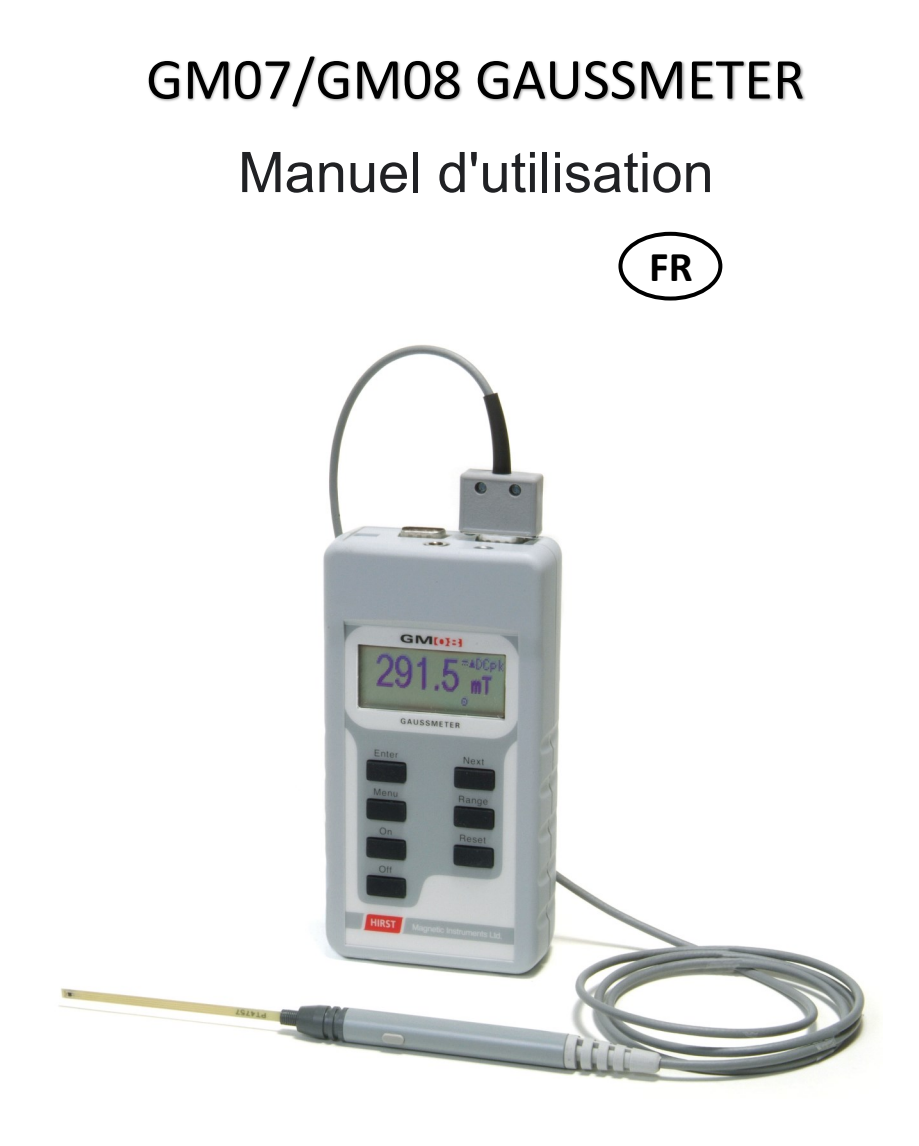

# **MORE THAN JUST GAUSSMETERS**

**Hirst has over 60 year's experience in providing magnetic solutions to clients. Solving your magnetic problems is our speciality.**

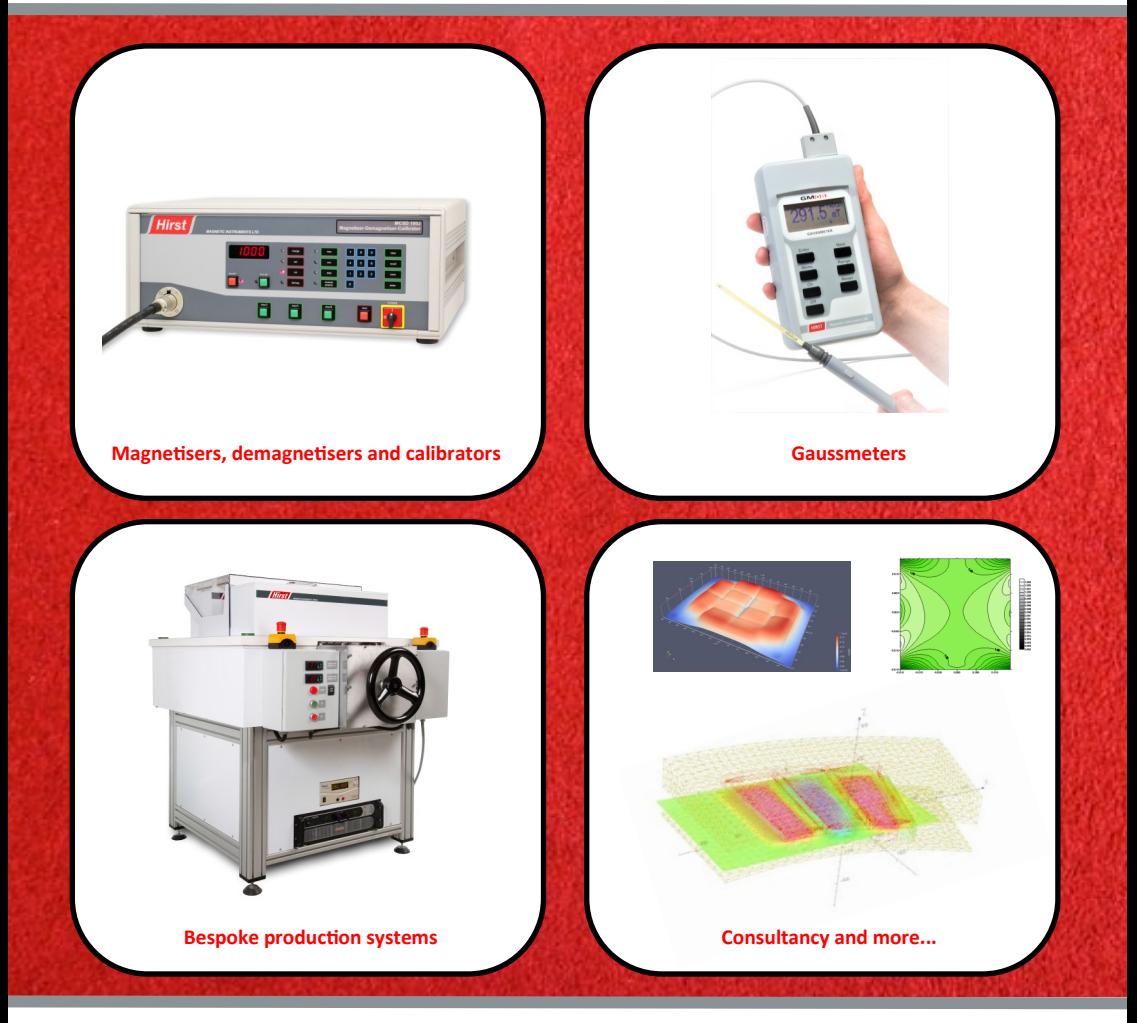

**Visit our website or ring one of our technical sales team for more information**

**www.hirst-magnetics.com | www.gaussmeter.co.uk**

**E: sales@hirst-magnetics.com T: +44 (0) 1326 372734**

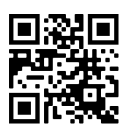

### **SOMMAIRE**

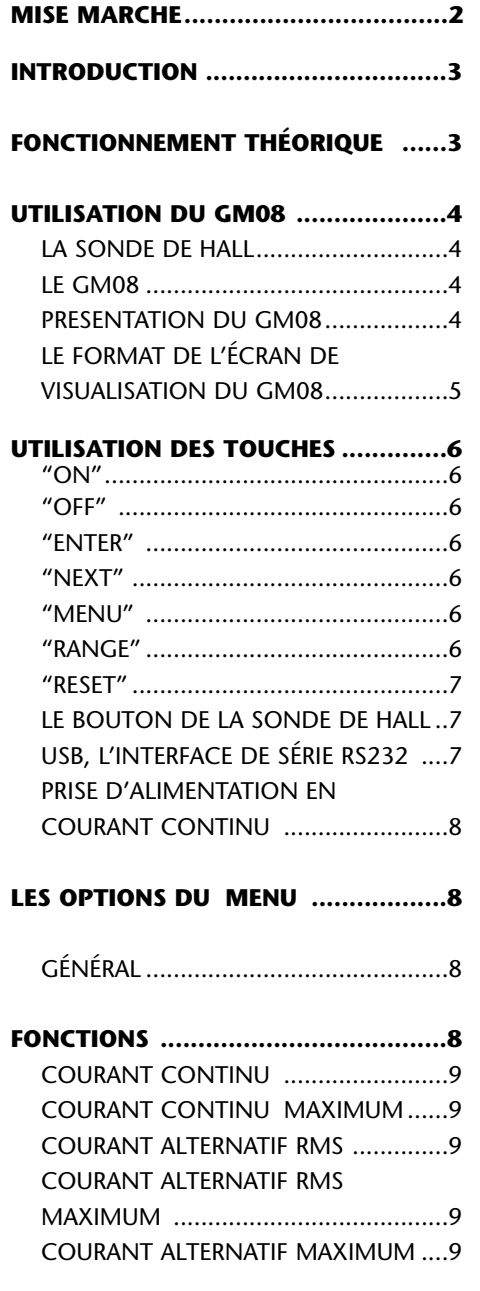

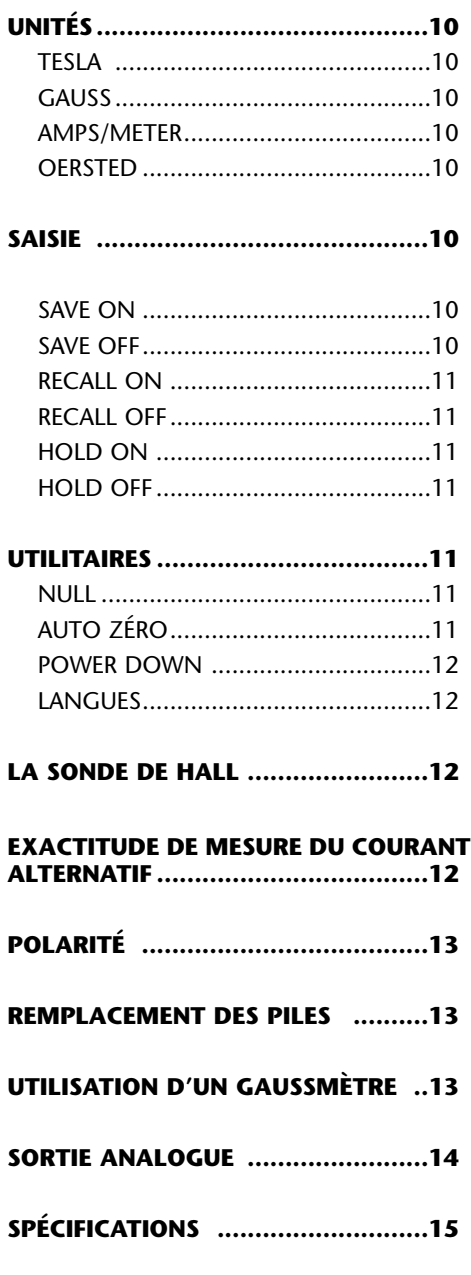

**ADRESSE DE LA SOCIÉTÉ ................16**

#### **MISE EN MARCHE**

Le GM08 a été conçu pour être facile à utiliser. Nous espérons donc que vous n'ayez pas à lire ce manuel plus loin que cette première page.

- 1. Insérer les piles
- 2. Brancher la sonde
- 3. Appuyer sur la touche ON
- 4. Attendre que le GM08 effectue l'étalonnage automatique (10 secondes approximativement).
- 5. Le GM08 affiche alors le calibrage automatique correspondant au mode d'opération choisi lors de la dernière utilisation.

Pour changer des réglages:

- 6. Appuyer sur la touche MENU pour faire apparaître la première option du menu. Pour voir les différentes options, appuyer sur la touche NEXT autant de fois que nécessaire pour arriver sur l'option recherchée. Appuyer alors sur la touche ENTER pour valider cette fonction.
- 7. Appuyer sur MENU pour enlever la fonction menu de l'affichage.
- 8. Pour afficher à nouveau l'option du menu principal :

Appuyer sur MENU une deuxième fois.

Pour changer la plage de mesure :

9. Appuyer sur RANGE autant de fois que nécessaire pour sélectionner la plage de mesure désirée.

Bien sûr, pour en savoir plus, il sera nécessaire de lire le manuel en entier !!!

#### SUGGESTION

Pour changer et sélectionner les options du menu, tenir le GM08 avec les deux mains avec les pouces sur ENTER et NEXT. Cela permet de changer les réglages plus facilement.

#### ATTENTION !

Les sondes de Hall transversales et axiales fournies avec le gaussmètre portable GM08 sont très solides comparées aux générations de sondes de Hall précédentes.

Il est cependant important de noter que, si elles ne sont pas utilisées correctement et avec précaution, ces sondes peuvent être endommagées irrémédiablement et ne pourront pas être réparées.

Les utilisateurs doivent donc faire attention lors de l'utilisation des sondes.

#### **INTRODUCTION**

Nous vous remercions d'avoir choisi le GM08, le dernier de la famille des gaussmètres fabriqués par la Société HIRST MAGNETIC INSTRUMENTS. La Société HIRST MAGNETIC INSTRUMENTS a plus de 30 ans d'expériences dans la fabrication des instruments et des équipements magnétiques.

Le GM08 possède de nombreuses fonctions innovantes et de nouvelles caractéristiques.

Toutes les sondes GM08 sont compatibles avec le GM08 sans qu'il y ai besoin d'un nouvel étalonnage par un opérateur.

Chaque sonde GM08 contient des informations uniques ce qui permet au GM08 de donner un calibrage automatique quand on l'allume et d'effectuer une remise à zéro des données (Cf. Section UTILITAIRES).

Le GM08 contient un affichage de 120 par 32 pixels piloté par menu. Ceci donne la possibilité au GM08 d'être utilisé de façon simple avec un minimum de connaissances et d'entraînement.

Le GM08 contient une interface RS232, une interface USB, une sortie analogue et une prise pour le bloc d'alimentation externe.

La sonde GM08 de Hall possède un bouton d'orientation (pour sondes transversales) et une touche HOLD permettant de sauvegarder les données.

Les sondes transversales et axiales de Hall fournies avec le gaussmètre portable GM08 sont très solides comparées aux générations de

sondes de Hall précé-dentes.

Il est cependant important de noter que, si elles ne sont pas utilisées correctement et avec précaution, ces sondes peuvent être endommagées irrémédiablement et ne pourront pas être réparées.

Les utilisateurs doivent donc faire attention lors de l'utilisation des sondes.

#### **FONCTIONNEMENT THÉORIQUE**

#### **Théorie de l'effet de Hall**

Un élément de Hall peut être décrit comme une petite plaque de matière semi-conductrice. Le courant électrique passe d'un bout de la plaque à l'autre et la tension sur chaque bord de la plaque est la même quand il n'y a aucun champ magnétique. Si un champ magnétique est présent d'un bout à l'autre de la surface de la plaque, une tension apparaît sur les côtés de la plaque qui est directement proportionnelle à la densité du flux magnétique ou à l'intensité du champ magnétique.

En réalité, tous les éléments pratiques d'une sonde de Hall sont uniquement linéaires dans certaines limites, normalement de 1% à 2%.

La qualité des sondes provient de leur grande précision et de leur finesse. La plupart des fabricants de gaussmètres atteignent cette qualité grâce à une meilleure sélection du courant et de la charge de résistance de la sonde de Hall qui permet de minimiser toutes erreurs non linéaires.

Les sondes de Hall sont reliées aux gaussmètres. Les gaussmètres sont conçus pour être linéaires afin de mieux utiliser les sondes de Hall.

Le but recherché dans l'élaboration du GM08 a été de faire en sorte que la sonde et le gaussmètres ne contiennent aucune erreur, linéaire ou non. La différence entre une sonde de Hall, parfaite en théorie, et une autre sonde de Hall peut être mesurée et cette différence peut être enregistrée sur un "E2prom" situé dans la prise de courant de la sonde de Hall (Le dispositif de cette mémoire contient aussi d'autres informations telles que le numéro de série et la date de l'étalonnage).

Une sonde de Hall parfaite consiste en réalité en un processus d'étalonnage utilisant une technique proche de la résonance nucléaire magnétique (Nuclear Magnetic Resonance : NMR) qui permet une très grande précision.

Les erreurs entre le GM08 et un circuit électrique idéal sont mesurées et enregistrées à l'intérieur du "E2prom".

Quand une mesure est effectuée, la tension produite par la sonde de Hall est amplifiée par le circuit électronique du GM08 et numérisée par un convertisseur numérique identique. Le logiciel du GM08 corrige alors automatiquement ces données de façon mathématique, premièrement avec les informations données par le compteur de la sonde de Hall et ensuite par les informations données par le compteur du GM08.

Cette technique donne d'excellents résultats et permet à l'étalonnage du gaussmètre d'être utilisé dans le logiciel plutôt que de sélectionner des valeurs de résistance 'sur test'.

Le GM08 contient d'autres techniques innovantes qui améliorent grandement ses capacités et permettent d'obtenir des données plus fiables dans le temps.

Le GM08 contient également un circuit analogique linéaire pour une détection plus pointue.

Ce circuit particulier permet la saisie exacte des résultats transitoires avec un délai moins important qu'avec un convertisseur numérique de prélèvement de données similaire.

Bien que le niveau de tension captée puisse baisser, dans le même circuit, il est transformé et affiché depuis une mémoire numérique avec un abattement numérique de zéro.

#### **UTILISATION DU GM08**

Le gaussmètre portable GM08 et ses sondes est utilisé pour mesurer la densité du flux magnétique ou la force du champ magnétique.

Le GM08 se présente en deux parties :

La sonde qui reconnaît le champ magnétique et émet un signal électrique lors de cette reconnaissance.

Le GM08 en lui-même qui traite ces signaux électriques et affiche les mesures effectuées sur l'écran de visualisation afin que l'utilisateur puisse les lire.

LA SONDE DE HALL

La partie sensible de la sonde de Hall (l'élément de Hall) placée dans le champ magnétique est utilisé pour mesurer la densité du flux magnétique ou la force du champ magnétique. L'élément de Hall doit être placé perpendiculairement aux lignes du flux magnétique pour permettre une lecture correcte des données.

En pratique, il faut placer la sonde transversale dans un trou d'air entre deux pôles magnétiques et l'ajuster de façon à permettre une meilleure lecture ou placer la sonde axiale au centre d'un électro-aimant et ajuster sa position pour une lecture plus précise.

#### LE GM08

La sonde de Hall est insérée dans le connecteur de la sonde de Hall situé sur le coté extérieur du GM08, en haut, au-dessus de l'écran de visualisation des données.

L'écran de visualisation LCD des données affiche la mesure du champ magnétique et toutes les autres informations nécessaires.

Les nombreuses caractéristiques du GM08 permettent de l'éteindre et de le rallumer à volonté, de changer la plage de mesure et de contrôler le Menu.

La plupart des fonctions et des informations du GM08 peuvent être contrôlées depuis le Menu conçu pour être très facile à utiliser.

Appuyer sur MENU pour visualiser le premier menu. Appuyer sur NEXT autant de fois que nécessaire afin de voir les différentes options du Menu, pour arriver sur l'option recherchée.

Appuyer sur ENTER quand l'option recherchée est trouvée afin de la valider.

De cette facon, l'opérateur peut rapidement changer d'unités de mesure, de fonctions, etc… dans le gaussmètre et y rentrer les options qu'il utilise le plus souvent ce qui lui permet de gagner du temps.

#### PRÉSENTATION DU GM08

Le gaussmètre portable GM08 est composé d'un boîtier portable et d'une sonde à effet de Hall.

Le boîtier portable qui est l'unité principale est constitué d'un affichage graphique LCD de 120 par 32 pixels, de 7 boutons et d'une prise de sonde de Hall.

Ce manuel comprend toutes les informations nécessaires à l'utilisation des différentes parties du GM08. Le schéma du GM08 ci-après permet d'accéder rapidement aux pages d'explications correspondantes dans ce manuel.

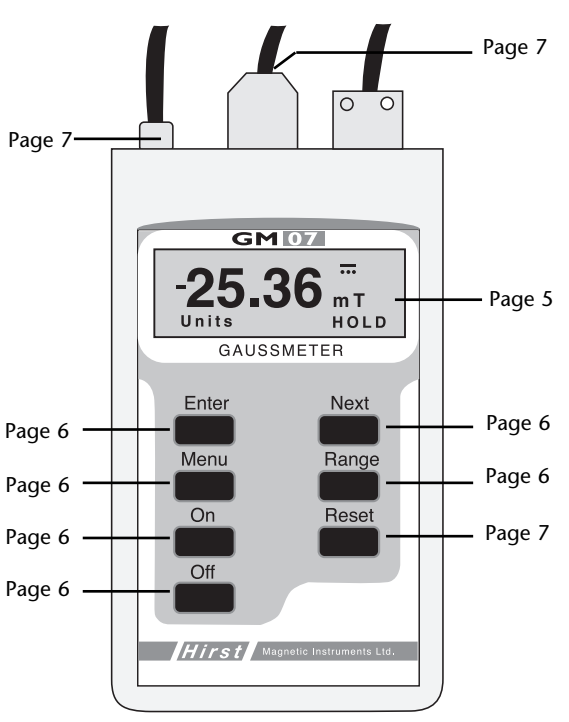

#### FORMAT DE L'ÉCRAN DE VISUALISATION DU GM08

Polarité Affichage de la valeur mesurée Affichage de l'unité de mesure Affichage de la valeur mesurée Plage de mesure Indicateur de charge de la pile

Affichage de la valeur mesurée

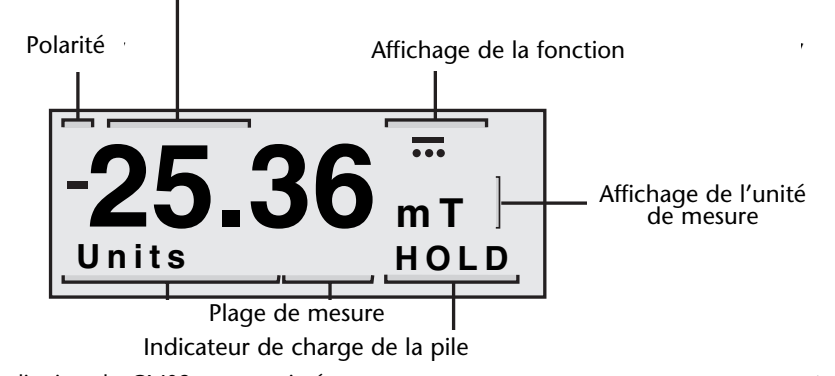

L'écran de visualisation du GM08 est constitué d'un affichage graphique à cristaux liquides (LCD) de 120 par 32 pixels.

Chaque espace de l'écran est prévu pour une information particulière. Par exemple, la valeur mesurée est toujours indiquée en haut à gauche sur l'écran.

Le format de l'écran de visualisation a été créé afin que, au moment de la prise de mesure, il n'affiche aucune information autre que celle demandée.

#### AFFICHAGE DE LA VALEUR MESURÉE

L'affichage de la valeur mesurée indique les chiffres de la mesure, c'est-à-dire 4 chiffres dont le point de la décimale.

Les mesures prises ou rappelées, quelles qu'elles soient, ont toujours leurs unités affichées à cet endroit.

#### AFFICHAGE DE L'UNITÉ DE MESURE

L'affichage de l'unité de mesure indique l'unité dans laquelle la mesure est prise. Les unités de mesure prises ou rappelées, quelles qu'elles soient sont toujours affichées à cet endroit.

#### AFFICHAGE DE LA FONCTION

L'affichage de la fonction indique le symbole de la fonction utilisée lors de la mesure.

Les fonctions de mesure prises ou rappelées, quelles qu'elles soient, sont toujours affichées à cet endroit.

Quand une option du menu de fonction est affichée, une forme qui n'est pas un symbole apparaît.

Quand celle-ci est sélectionnée, le symbole correspondant apparaît..

AFFICHAGE DE L'OPTION MENU

Quand le menu est utilisé, il est toujours visualisé dans la partie correspondant à l'affichage de l'option Menu.

Pour obtenir l'affichage de l'option Menu, appuyer sur la touche ENTER.

Pour obtenir d'autres options appuyer autant de fois que nécessaire sur la touche NEXT.

L'affichage de l'option Menu peut être activée en appuyant sur la touche MENU.

#### AFFICHAGE DES ÉTATS

Dans certaines fonctions, le fonctionnement habituel du GM08 a été modifié, par exemple la fonction HOLD.

L'opérateur est averti de ces changements par l'affichage des états. Si les états n'ont pas changé aucune information n'apparait.

#### **UTILISATION DES TOUCHES**

#### GÉNÉRALITÉS

Le GM08 s'allume en appuyant sur la touche ON et s'éteint en appuyant sur la touche OFF.

La plage de mesure est changée ou ajustée en mode automatique en appuyant sur le bouton RANGE.

La plupart des fonctions du GM08 sont commandées par un menu facile à utiliser. Pour choisir une option, appuyer sur la touche MENU jusqu'à l'option désirée. Quand la touche MENU est appuyée, le Menu affiche automatiquement la première option.

Si le menu est déjà affiché, appuyer sur la touche MENU pour l'enlever. Si la touche "MENU" est à nouveau appuyée, celui-ci réapparaît.

Appuyer sur la touche NEXT pour accéder aux quatre options du Menu : Fonction – Unités – Stockage – Options.

Appuyer sur la touche ENTER pour valider l'option désirée, puis rechercher une nouvelle option en appuyant à nouveau sur la touche NEXT.

Les options les plus fréquemment utilisées sont les plus rapides à obtenir.

#### ON

La touche ON est utilisée pour allumer le GM08. Quand le GM08 s'allume un bip sonore est entendu et le mot GM08 apparaît sur l'écran.

Il n'est pas possible d'allumer le GM08 si la sonde Hall n'est pas reliée au boîtier. Le GM08 effectue un test et un étalonnage automatique avant de revenir aux informations données lors de sa dernière utilisation.

Pour changer ces informations en cours, appuyer sur la touche MENU, rechercher les autres options sur le menu en utilisant la touche NEXT. Choisir une option en appuyant sur la touche ENTER.

#### OFF

La touche OFF est utilisé pour éteindre le GM08. Avant que le GM08 ne s'éteigne un bip sonore est émis.

Quant le GM08 est éteint, il conserve les configurations en fonction lors de sa dernière utilisation. Quand le GM08 est rallumé, il redonne donc automatiquement les dernières configurations utilisées.

NB : Quand le GM08 est éteint, il ne conserve pas les lectures effectuées. Il conserve uniquement les configurations.

Le GM08 s'éteint lorsque la sonde de Hall est débranchée sans appuyer sur la touche OFF.

Il est recommandé d'éviter d'effectuer cette manipulation car elle peut abîmer les données en mémoire et parce que les configurations de fonctionnement pourraient être détruites.

Le GM08 est équipé d'une installation permettant de baisser la puissance automatiquement. Si aucun bouton n'a été appuyé durant 1, 4 ou 10 minutes, le GM08 s'éteint automatiquement.

#### ENTER

Quand le Menu est utilisé, appuyer sur la touche ENTER pour sélectionner l'option du Menu affichée.

Quand une autre option du menu est recherchée, l'option suivante est obtenue en appuyant sur la touche NEXT.

**NFXT** 

Lors de l'utilisation du Menu, appuyer sur la touche NEXT pour visualiser une option dans le Menu principal ou dans le Menu secondaire.

Quand l'option souhaitée est trouvée dans le Menu principal ou dans le Menu secondaire, la sélectionner en appuyant sur la touche ENTER.

#### MENU

La plupart des fonctions du GM08 sont commandées par un Menu. Quand les options du Menu principal ou du Menu secondaire ne sont pas affichées, appuyer sur la touche MENU pour visualiser la première option.

Quand le Menu principal ou le Menu secondaire est affiché, la ligne du Menu peut être effacée en appuyant sur la touche MENU.

En appuyant à nouveau sur la touche MENU, la première option dans le Menu principal est rétablie.

#### RANGE

Appuyer sur la touche RANGE pour changer la plage de mesure automatique du GM08.

Lorsque l'option de plage automatique est sélectionnée, le GM08 change automatiquement l'amplitude selon que la densité du flux magnétique ou la force du champ magnétique augmente ou diminue.

Avec certaines fonctions comme la DC peak (courant continu maximum), quand on mesure les champs à pulsation, il est nécessaire d'utiliser les fonctions manuelles.

Appuyer sur la touche RANGE pour passer du mode automatique du GM08 au mode manuel.

Appuyer sur la touche RANGE autant de fois que nécessaire, pour entrer des plages de mesure plus précises puis retourner au mode automatique.

En mode manuel, le symbole suivant est visible sur l'écran :

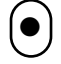

#### RESET

Il est nécessaire de remettre l'affichage à zéro entre les lectures de données quand on veut utiliser le mode DC peak (courant continu max.) ou AC RMS MAX (intensité efficace max. de courant alternatif).

Appuyer sur la touche RESET, pour remettre à zéro les données déjà lues afin de pouvoir mesurer la valeur maximale suivante.

La touche RESET est également utilisée dans les options Null et Auto Zéro dans le Menu secondaire.

LE BOUTON DE LA SONDE DE HALL

Ce bouton est positionné sur la sonde même et est utilisé pour deux fonctions :

La fonction HOLD (maintien) : on obtient les informations en pressant une première fois le bouton de la sonde de Hall et on peut la supprimer en appuyant une seconde fois sur ce bouton.

La fonction STORE (enregistrement) : on peut enregistrer les informations en appuyant sur le bouton de la sonde de Hall (seulement quand la fonction de mémoire fonctionne). Le bouton de la sonde de Hall peut être rendu inactif en allant sur l'option "Capture Menu".

Les sondes transversales et axiales de Hall fournies avec le gaussmètre portable GM08 sont très solides comparées à la génération de sondes de Hall précédente.

Il est important de noter cependant que, si elles ne sont pas utilisées correctement et avec précaution, ces sondes peuvent être endommagées irrémédiablement et ne pourront pas être réparées.

Les utilisateurs doivent donc faire attention lors de l'utilisation des sondes.

L'INTERFACE DE SÉRIE RS232, L'INTERFACE USB (GM08)

#### GÉNÉRALITÉS

L'interface de série RS232 et l'interface USB permettent de contrôler et de télécharger les données du GM08. Le GM08 est founi avec un connecteur de série pour permettre le raccordement d'un PC au GM08 par un câble satndard de MODEM NULL à 9 poles de type D. Ainsi que

d'une prise USB pour le raccordement USB. Utiliser un USB de type A pour la broche MINI de type B. L'installation des piles est quand même nécessaire lors de l'utilisation de l'interface USB.

Le GM08 est également fourni avec un disque CD-ROM contenant un logiciel de base campatible au PC et une documentation.

#### LOGICIEL

Les instructions pour l'utilisation du logiciel sont incorporées au CD-ROM. Pour les instructions d'installation, lire le fichier readme.txt.

#### **Installation du logiciel**

Si en Windows, insérer le dique de communications du GM08 dans le lecteur de CD-ROM, puis suivre les simples instructions pour l'installation.

CONNEXION DU GM08 À UN ORDINATEUR

#### **Connexion de l'interface et de l'ordinateur**

Le GM08 possède un connecteur "9 way 'D' " sur le dessus de son boîtier. Il vous faut vous munir d'un câble de modem NULL équipé d'une prise femelle à 9 pôles pour la prise du GM08.

Si elle n'est pas disponible, il faudra acheter un câble avec un connecteur de "9 way" à une des extrémités (câble RS232).

La prise de ce câble s'insère sur le dessus du GM08 et ensuite sur le PC. Vous pouvez aussi utilieser un USB de type A pour le raccordement du câble du MINI de type B pour les communications USB. Si le câble de série est le câble USB sont en service en même temps, les communications de série sont désactivées.

Le choix de la connexion sur le PC d'un '9 way' ou d'un '25 way' dépend de votre PC. Cependant, il est important de noter que seul le COM1 devrait être utilisé sur votre PC.

Afin d'être certain que votre COM1 est bien connecté, allumer le GM08 en appuyant sur le bouton ON.

Cette manipulation est la dernière à exécuter pour installer l'interface de série.

#### **Notes sur l'application**

Les programmes inclus au CD sont destinés au contrôle de base at au transfert des données. Vous trouverez sur le protocole de série un logiciel optionnel et des informations avancées pour vous permettre d'écrire votre propre logiciel sur plate-forme Windows ou Unix.

Il est important da raccorder le câble de série / le câble USB entre le GM08 et votre PC, AVANT de lancer ces programmes. Toutefois cela ne risque pas d'endommager votre GM08

Utilisateurs de Windows 95-98, 2000 et XP

Suivre les instructions du fichier readme.txt du CD-ROM inclus avec l'appareil.

L'UNITÉ D'INTERFACE DE SÉRIE

Comme précédemment fourni sur le GM08.

Il n'y a pas de conditionneur séparé (changeur de niveau) paour la prise RS232 sur le GM08. Il est possible de brancher directement le GM08 à las prise RS232 de l'ordinateur via un câble de modem NULL.

LA BROCHE DE DISTRIBUTION DU CONNECTEUR 9-WAY

#### BROCHE DESCRIPTION

- 2 Données reçues (entrée au GM08)
- 3 Données transmises (sortie du GM08)<br>7 Niveau RS232 actif (sortie de l'adapta-
- Niveau RS232 actif (sortie de l'adaptateur du GM08)
- 5 Masse logique
- 6 Présumé actif (CTS)

TOUTES LES AUTRES BROCHES NE SONT PAS **CONNECTÉES** 

Le niveau d'activité sur la broche 4 peut être utilisé pour rattacher tous les hardwares de reconnaissance des lignes actives, ceci est exigé sur certaine machines. Le protocole de série du GM08 ne peut pas être reconnu lors de la connexion. Par conséquent, tous les éléments de reconnaissance de l'ordinateur central doivent être supprimés.

CONFIGURATION DES TRANSMISSIONS POUR L'INTERFACE DE RS232

9600 bauds, 8 bits d'information, 1 bit d'arrêt, aucune parité.

Il n'y aura aucun dégâts si le GM08 est arrêté tandis que l'ordinateur central est allumé.

PRISE D'ALIMENTATION EN COURANT CONTINU (GM08)

L'unité doit quand mâme être équipé de piles. Seule une petite quantité de courant en provenance des piles sera utilisée pour la rétention de la mémoire.

Le GM08 est équipé d'un plot d'alimentation d'énergie externe de 2.1mm. Ceci permet à un bloc d'alimentation en courant continu (non fourni) d'être utilisé avec le GM08.

Cela permet aussi au GM08 d'être utilisé sans pile.

Le plot utilisé est un plot standard d'alimentation de courant continu de 2.1mm, avec le positif pour centrer et le négatif dans la prise. Le GM08 exige une tension de courant continu entre +5V  $et +6V$ .

Cette entrée est protégée contre toutes inversions d'alimentation pour éviter d'endommager le GM08 si une inversion se produit.

#### **LES OPTIONS DU MENU**

#### GÉNÉRAL

La plupart des fonctions du GM08 sont controllées à partir du Menu (les fonctions "Range" et "Reset Control" ont leur propre touche). Chaque Menu principal a ses propres Menus secondaires.

#### OPTIONS DU MENU

#### **FONCTIONS**

DC, DC Peak, AC, RMS, AC RMS MAX et AC Peak

Quand l'option FONCTION est affichée et que l'on appuie sur la touche ENTER, le GM08 entre dans le Menu secondaire de l'option FONCTION et affiche la première option secondaire.

Appuyer autant de fois que nécessaire sur la touche NEXT, pour se déplacer dans les différentes options proposées pour mesurer la densité du flux magnétique ou la force des champs magnétiques d'une charge statique ou d'un champ magnétique de courant continu.

Appuyer sur la touche ENTER pour choisir l'option du Menu secondaire à afficher.

OPTIONS DU MENU SECONDAIRE DE FONCTIONS

#### COURANT CONTINU (DC)

Cette fonction mesure la densité du flux magnétique ou la force du champ magnétique d'une charge statique ou d'un champ magnétique de Courant Continu (DC).

Cette lecture est mise à jour chaque fois que la charge statique du champ magnétique varie.

#### COURANT CONTINU MAXIMUM

Cette fonction mesure la force de densité positive maximale du flux magnétique du Courant Continu (DC Peak) ou du champ magnétique.

Cette lecture est mise à jour chaque fois que les mesures augmentent.

Une fois qu'une mesure maximum a été atteinte, cette valeur reste la même jusqu'à ce que la touche RESET soit appuyée.

Cette lecture est enregistrée sous forme numérisée, elle ne se détériore pas et peut être conservée indéfiniment.

Si une mesure a déjà été faite et qu'une nouvelle mesure doit être effectuée, appuyer sur la touche de RESET pour remettre la valeur affichée à l'état initial de sorte qu'une nouvelle mesure puisse être faite.

Des valeurs maximales négatives peuvent être mesurées en inversant la sonde de Hall.

Le GM08 enregistre la valeur maximale avec un circuit de détecteur maximal identique.

Ceci permet d'enregistrer les micro-coupures transitoires et de ne pas être dépendent du taux de conversion du circuit du convertisseur analogique-numérique. Cette technique permet d'enregistrer les microcoupures transitoires mais sans la baisse normale de la valeur capturée.

Cette fonction peut être utilisée pour enregistrer les champs magnétiques transitoires de la même manière que pour des magnétiseurs de décharge de puissance.

'Avertissement' : Cet appareil est conçu pour être sensible et répondre rapidement. Il est possible que dans les environnements électriques bruyants de fausses lectures puissent être réal-

isées. Il est important d'en tenir compte lors de son utilisation.

Les mesures de magnétiseurs de décharge de puissance avec des Ignitrons peuvent générer un bruit électrique Identique.

COURANT ALTERNATIF EFFICACE

Cette fonction mesure le véritable RMS (Root Mean Square) d'un champ magnétique à courant alternatif (CA).

La mesure prise est une véritable mesure de RMS. Elle ne comporte aucun élément de courant continu pouvant être présent sur le champ magnétique.

La valeur efficace (RMS) affichée ne dépend pas des limites du coefficient maximum. Cette mesure est régulièrement mise à jour.

#### COURANT ALTERNATIF EFFICACE MAXIMUM

Cette fonction mesure le véritable RMS maximum d'un champ magnétique à courant alternatif.

La mesure prise est une véritable mesure maximum de RMS. Elle ne comporte aucun élément de courant continu pouvant être présent sur le champ magnétique.

Cette lecture est mise à jour chaque fois que les mesures augmentent. Une fois qu'une mesure maximum a été atteinte, cette valeur restera la même jusqu'à ce que la touche RESET soit appuyée.

Cette lecture est enregistrée sous forme numérisée, elle ne se détériore pas et peut être conservée indéfiniment.

Si une mesure a été déjà été faite et qu'une nouvelle mesure doit être effectuée, appuyer sur la touche de RESET pour remettre la valeur affichée à l'état initial de sorte qu'une nouvelle mesure puisse être faite.

#### COURANT ALTERNATIF MAXIMUM

Cette fonction mesure la valeur positive maximale d'un champ magnétique à courant alternatif avec changement de temps. Des valeurs maximales négatives peuvent être mesurées en permutant la sonde.

Cette fonction est une véritable mesure maximale et inclut tous les composants de courant continu du champ magnétique.

La lecture maximale à courant alternatif est régulièrement mise à jour.

#### OPTIONS DU MENU

#### **UNITÉS**

Tesla, kA/m, Gauss, Oersted

Quand l'option UNITS est affichée, appuyer sur la touche RESET pour que le GM08 affiche le menu secondaire UNITS.

Appuyer sur la touche NEXT, pour se déplacer dans les options secondaires du Menu.

Appuyer sur la touche RESET pour visualiser les options secondaires du Menu.

La densité du flux magnétique est mesurée en Tesla (T) et milliTesla (mT) avec le système de mesure SI. Elle est mesurée en Gauss (G) et en kiloGauss (kG) avec le système de mesure c.g.s..

La force du champ magnétique est mesurée en kiloAmperes par mètre (kAmp/m) avec le système de mesure SI. Elle est mesurée en Oersted (Oe) et en kiloOersteds (kOe) avec le système de mesure c.g.s..

OPTIONS DU MENU SECONDAIRE

#### TESLA

Cette fonction permet au GM08 de mesurer la densité du flux magnétique en unités Tesla (T) et miliTesla (mT), l'unité standard pour la densité du flux magnétique dans le système SI.

Les mesures prises seront affichées en Tesla (T) ou miliTesla (mT) en fonction de la plage de fonctionnement.

#### GAUSS

Cette fonction permet au GM08 de mesurer la densité du flux magnétique en unités Gauss (G) et kiloGauss (kG), l'unité standard pour la densité du flux magnétique dans le système c.g.s..

Les mesures prises seront affichées en Gauss (G) ou kiloGauss(kG) en fonction de la plage de fonctionnement.

#### AMPS/METER

Cette fonction permet au GM08 de mesurer la force du champ magnétique en unités kiloAmpères par mètre (kA/m), l'unité standard de la force du champ magnétique dans le système SI.

Les mesures prises seront affichées en kiloAmpères (kA/m).

#### **OFRSTED**

Cette fonction permet au GM08 de mesurer la force du champ magnétique en unités Oersted (Oe) et kiloOersted (k/Oe), l'unité standard de la force de champ magnétique dans le système c.g.s.. 10 Les mesures prises seront affichées en Oersted (Oe) ou kiloOersted (k/Oe) en fonction de la plage de fonctionnement.

OPTIONS DU MENU

#### **SAISIE**

Store On, Store Off, Recall On, Recall Off, Hold On, Hold Off

Quand l'option de saisie CAPTURE est affichée et que la touche ENTER est appuyée, le GM08 affiche le menu secondaire CAPTURE.

Ce menu secondaire permet à l'utilisateur d'installer, sur le GM08, à partir de SAVE et RECALL, de 00 à 99 échantillons, ou à partir de HOLD, la lecture de mesure en cours.

Les échantillons sont enregistrés grâce à toutes les fonctions de résolution et de mesures, et aux unités de mesure.

Les fonctions SAVE, RECALL et HOLD sont séparées les unes des autres c'est-à-dire que une seule de ces fonctions peut être actionnée à la fois. Il est possible de choisir l'une de ces options même si la recherche de données n'est pas lancée.

Toutes les données enregistrées sont mémorisées dans la mémoire vive non volatile même après avoir éteint l'appareil. Les données enregistrées ainsi mémorisées ne peuvent être effacées qu'avec la fonction SAVE ON dans le menu de saisie CAPTURE.

OPTIONS DU MENU SECONDAIRE DE SAISIE

SAVE ON

Cette option permet au GM08 de sauvegarder les valeurs mesurées dans mémoire du GM08.

L'écran affichera d'abord un R suivi d'un nombre à deux chiffres.

Appuyer ensuite sur le bouton de sonde de Hall pour sauvegarder la mesure en cours dans un registre. L'écran affichera alors le chiffre de Registre de la dernière valeur enregistrée, par exemple R15 (ou enregistrement 15).

Les échantillons sont enregistrés grâce à toutes les fonctions de résolution et de mesures, et aux unités de mesure.

Si la fonction SAVE ON est choisie, la fonction RECALL OFF sera lancée automatiquement.

SAVE OFF

Cette fonction ramène le GM08 en fonctionnement normal et termine l'exécution de la fonction SAVE.

Si la fonction SAVE ON est ressaisie, alors les mesures effectuées sont sauvegardées dans le prochain emplacement disponible à moins que la fonction RECALL n'ait été utilisée. Dans ce dernier cas, les données de la fonction SAVE sont détruites et recouvertes par les nouvelles. La fonction SAVE OFF est automatique quand la fonction RECALL ON est sélectionnée.

#### RECALL ON

Cette option permet au GM08 d'entrer l'option secondaire du menu de la fonction RECALL. Ceci permet au GM08 de revisualiser les valeurs mesurées déjà enregistrées dans des emplacements de la mémoire en utilisant l'option SAVE.

L'écran affichera d'abord un R suivi d'un nombre à deux chiffres, par exemple R15 (Rappel du registre 15).

Les données lues peuvent être sauvegardées dans une unité et être rappelées dans une autre, par exemple sauvegardées en Gauss et rappelées en Tesla.

Les conversions se font automatiquement.

Quand vous quitterez les fonctions SAVE ou RECALL, les valeurs enregistrées seront conservées. Si le GM08 est éteint toutes les mesures sauvegardées sont détruites.

Quand la fonction RECALL ON a été choisie (en y entrant), toutes les autres valeurs enregistrées sont sauvegardées sur le Registre 00. Si la fonction RECALL ON est choisie, la fonction SAVE OFF est activée automatiquement.

OPTION DU MENU SECONDAIRE RECALL ON

#### FIRST

Cette option permet au GM08 de rappeler la mesure R00.

#### **NEXT**

Cette option permet au GM08 de rappeler la valeur mesurée suivante (Par exemple, si R00 est affiché et que la mesure R01 est rappelée par la fonction NEXT).

Ne pas confondre ceci avec la touche NEXT qui est utilisée normalement.

#### RECALL OFF

Cette fonction ramène le GM08 en fonctionnement normal et termine l'exécution de la fonction RECALL.

Le choix de la fonction SAVE ON lancera automatiquement la fonction RECALL OFF.

#### HOLD ON

Dès que cette option est choisie, les données mesurées peuvent être enregistrées en appuyant une fois sur le bouton de la sonde de Hall.

L'écran affiche alors le mot HOLD.

La mesure lues peut être supprimée en appuyant une seconde fois sur le bouton de la sonde de Hall. L'écran affiche ensuite à nouveau le mot HOLD.

Quand une mesure s'affiche, il est possible de changer les unités en utilisant l'option Menu et elle sera automatiquement changée en utilisant l'option du menu UNITS.

#### HOLD OFF

La fonction HOLD peut être supprimée en utilisant l'option HOLD OFF dans le menu secondaire STORE.

La fonction HOLD ne marche pas quand l'option SAVE ou l'option RECALL est mise en route.

#### OPTIONS DU MENU

#### **UTILITAIRES**

Null, Auto Zéro, Auto Power-Down, Languages

Quand l'option UTILITIES est affichée et que la touche NEXT est appuyée, le GM08 affiche le menu secondaire UTILITIES.

Ce menu secondaire contient un nombre d'options moins important.

OPTIONS DU MENU SECONDAIRES

NULL

Cette option permet à l'opérateur de mettre rapidement à zéro (N) la sonde GM08 et la sonde de Hall dans tous les choix de la fonction mesurée et à n'importe quel moment.

Quand cette option est choisie, l'opérateur place la sonde de Hall dans la chambre de flux zéro et appuie sur la touche RESET.

Le GM08 prend alors approximativement 4 secondes pour effectuer l'annulation.

Cette option devrait être normalement, et uniquement, utilisée quand des lectures sensibles doivent être prises.

#### AUTO ZÉRO

Cette option permet un réétalonnage automatique de la procédure sur le GM08.

Ceci inclut la fonction annulation automatique : NULL. Ce processus prendra approximativement 30 secondes.

Ce processus devrait être utilise quand le GM08 n'a pas été utilisé pendant de longues périodes ou pour tout autres raisons particulières à l'opérateur.

#### POWER DOWN

Cette option permet au GM08 de se mettre automatiquement hors tension, 1, 4 ou 10 minutes après que l'on ai appuyé sur la dernière touche.

Cette option peut également être supprimée.

L'opérateur verra un message d'avertissement 5 secondes avant que la mise hors tension ai lieu.

La mise hors tension automatique (Auto Power Down) peut être retardée en appuyant sur n'importe laquelle des touches (Excepté ON ou OFF), y compris le bouton de sonde de Hall.

OPTIONS DU MENU SECONDAIRE DE MISE HORS TENSION POWER DOWN

#### POWER DOWN OFF

Cette option permet d'éteindre le GM08 automatiquement en le mettant hors tension. Le GM08 s'éteindra seulement si l'opérateur appuie sur la touche OFF, ou si la pile est usée, ou si le câble USB a été débranché.

#### POWER DOWN 1 MIN

Cette option permet au programme de mise hors tension du GM08 de mettre automatiquement hors tension le GM08 1 minute après que la dernière touche ai été appuyée.

#### POWER DOWN 4 MIN

Cette option permet au programme de mise hors tension du GM08 de mettre automatiquement hors tension le GM08 4 minutes après que la dernière touche ai été appuyée.

#### POWER DOWN 10 MIN

Cette option permet au programme de mise hors tension du GM08 de mettre automatiquement hors tension le GM08 10 minutes après que la dernière touche ai été appuyée.

#### **LANGUES**

Le menu du GM08 offre la possibilité d'utiliser d'autres langues que l'Anglais.

En entrant dans l'option LANGUAGE du menu secondaire de UTILITIES, l'opérateur peut appuyer sur la touche NEXT autant de fois que nécessaire pour choisir la langue qu'il désire utiliser.

Pour choisir la langue requise, appuyer sur la touche ENTER. Le menu fonctionnera alors dans la langue choisie même après avoir éteind et rallume le GM08.

#### **SONDE DE HALL**

En mesurant un champ magnétique, l'élément sensible de la sonde de Hall doit être perpendiculaire aux lignes du flux magnétique.

Dans la plupart des applications, les mesures doivent être prises dans un trou d'air où l'entrée latérale est disponible. Pour ce type d'application, on utilise une sonde transversale (fournie d'origine avec le GM08).

Dans certaine applications, l'entrée sur le côté n'est pas possible, par exemple pour la mesure d'un champ à l'intérieur d'un solénoïde. Pour ce type d'application, une sonde axiale est utilisée (en option).

Le GM08 est fourni avec une sonde de Hall transversale standard. La sonde de Hall mince et semi-flexible incorpore un élément de Hall en arséniure de gallium protégé par une poignée afin d'éviter d'éventuels dégâts.

Les sondes transversales et axiales fournies pour être utilisées avec le gaussmèetre portable GM08 sont très solides comparées aux générations de sondes de Hall précédentes.

Il est important de noter cependant que, si elles ne sont pas utilisées correctement et avec précaution, ces sondes peuvent être endomagées irrémédiablement et ne pourront pas être réparées.

Les utilisateurs doivent donc faire attention lors de l'utilisation des sondes.

Ne jamais arrêter le GM08 en débranchant directement la prise de sonde de Hall.

#### **EXACTITUDE DE MESURE DU COURANT ALTERNATIF**

Le GM08 a deux sondes standard disponibles : transversale et axiale.

Le GM08 et les sondes transversales sont fournis sous une forme calibrée pour donner d'excellentes mesures de courant continu et de courant alternatif.

Dans le cas de la sonde transversale seulement, ceci suppose que la mesure du courant alternatif soit prise uniquement grâce à l'élément de sonde de Hall à l'extrémité de la sonde de Hall (Comme en mesurant la densité du flux du courant alternatif dans des trous d'air).

Afin de fournir une sonde transversale de Hall mince et a un coût raisonnable, la sonde de Hall est fabriqué en réalité avec une boucle inductive enroulée simplement sur toute la longueur de la section flexible de la sonde de Hall.

Quand la longueur totale de la sonde transversale est exposée face à un champ de courant alternatif, des erreurs peuvent s'accumuler en raison des relevés dans cette boucle inductive. Ces erreurs dépendent de l'enchaînement des flux de

la boucle (Par exemple, la longueur de la sonde exposée sur le champ) et de la fréquence de la mesure du champ alternative. Plus grande est cette fréquence, plus grande sera l'erreur.

Il est donc recommandé, quand on mesure le courant alternatif des champs au centre d'un trou d'air de solénoïde ou autre, d'utiliser une sonde axiale.

Ce problème ne se présente pas avec la sonde axiale. La sonde axiale est le plus souvent choisie et utilisée à la fois pour ses qualités physiques et pour son exactitude dans les données relevées.

La sonde transversale ne fera pas d'erreurs significatives quand l'extrémité de la sonde de Hall seulement sera soumise au champ alternatif.

#### **POLARITÉ**

On constate la polarité d'une mesure dans le courant continu quand les données maximales de courant continu et de courant alternatif sont uniquement des données positives. On peut prendre la mesure des données négatives en retournant la sonde.

Les sondes transversales et axiales fournies pour être utilisées avec le gaussmètre portable GM08 sont très solides comparées aux générations de sondes Hall précédentes.

Il est important de noter cependant que, si elles ne sont pas utilisées correctement et avec précaution, ces sondes peuvent être endommagées de façon irrémédiable et ne pourront pas être réparées.

Les utilisateurs doivent donc faire attention lors de l'utilisation des sondes.

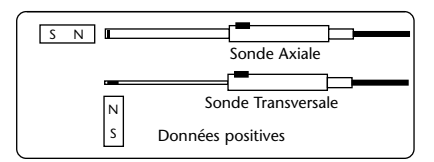

#### **REMPLACEMENT DES PILES**

Remplacer les piles dès qu'elles sont hors d'usage. Premièrement, arrêter le fonctionnement du GM08 et débrancher la sonde de Hall.

Dévisser les vis qui retiennent le couvercle du bouîtier à piles, puis sortir le couvercle.

Sortir les piles usagées et les remplacer par des neuves.

Remettre en place le couvercle du boîtier à piles et les vis de retenue.

L'ÉCRAN D'AFFICHAGE MONTRE LE DESSIN D'UNE PILE QUAND ELLE EST HORS D'USAGE ET QU'IL FAUT LA CHANGER

#### **UTILISATION D'UN GAUSSMETRE**

Les mesures de sonde de Hall de la densité du flux magnétique (mesurée en Tesla ou Gauss) ou de la force du champ magnétique (Amp/meter ou Oersted) sont idéales dans les applications pour les champs parallèles tels que les trous d'air.

Le champ est uniforme à travers l'intervalle d'air et les petits mouvements de la sonde montre seulement les petits changements dans la lecture des données.

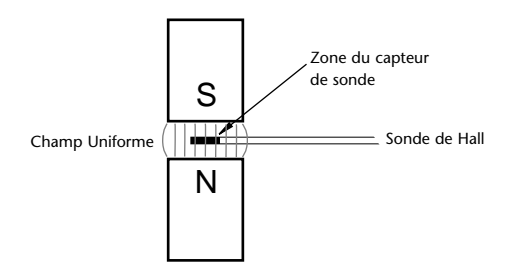

La sonde transversale de Hall doit être placée dans l'intervalle d'air et mise dans l'angle pour permettre une lecture maximum.

Si la sonde de Hall n'est pas perpendiculaire au flux magnétique, une moins bonne lecture est obtenue.

Déplacer la sonde de hall jusqu'à ce que le meilleur emplacement pour une lecture maximum soit trouvé.

Il est important de se rappeler que cette lecture maximum est alors uniquement faite sur un point. Les valeurs normales dans l'intervalle d'un trou d'air peuvent être plusieurs inférieure en pourcentage.

Dans beaucoup de cas, la mesure d'un aimant permanent est exigée.

L'aimant n'a pas la forme d'un circuit magnétique habituel et doit être examiné vers l'intérieur.

Une sonde de Hall est souvent utilisée dans ce type d'application et dans certains cas une technique de sonde de Hall peut être stipulée dans un cahier des charges.

Une telle mesure devrait être utilisée uniquement comme guide mais jamais comme mesure absolue. Deux gaussmètres parfaitement calibrés peuvent être utilisés pour de telles lectures et montrer des mesures sensiblement différentes

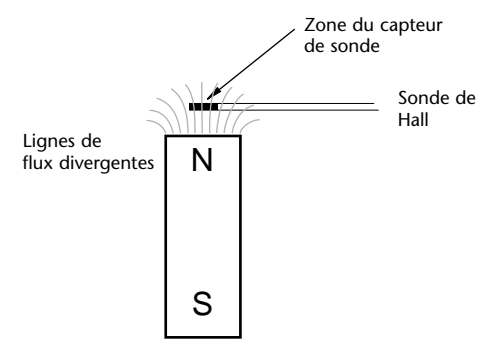

Quand un aimant, en particulier avec une petite surface, n'est pas dans un circuit magnétique, les lignes du flux magnétiques rayonne et diverge. Par conséquent, quand la sonde de Hall est rapprochée de la surface de l'aimant, la lecture résultante augmente. Quand la sonde est en contact avec la surface de l'aimant, le champs actif de la sonde demeure loin de la surface de l'aimant grâce à l'épaisseur de la paroi de la sonde. C'est petit mais fini.

La sonde suivante aura une épaisseur différente et d'une lecture de données différente pour le même aimant.

C'est pourquoi une sonde peut être retournée et, au lieu d'une lecture de données négative de la même valeur, vous pouvez visualiser des données sensiblement différentes.

À condition que ceci soit pris en considération, les sondes de Hall peuvent être employées comme un bon guide pour de bonnes et mauvaises pièces - mais pas pour une mesure correcte.

Une mesure correcte pour un aimant "de circuit ouvert" implique l'utilisation d'un fluxmètre (fluxmeter) intégré.

Il convient noter que, ces dernières années, certains fournisseurs de gaussmètres à effets de Hall les avaient annoncés en tant que "fluxmètres", ce qui est incorrect. Les fluxmètres sont utilisés en même temps qu'une bobine pour prendre des mesures directes du flux plutôt que de la densité du flux.

#### **SORTIE ANALOGUE**

La sortie analoque est de  $+$  / - 3 volts de déviation maximale. L'impédance d'entrée de l'appareil raccordé ne doit pas être supérieure à 100 k ohms.

## **SPÉCIFICATIONS**

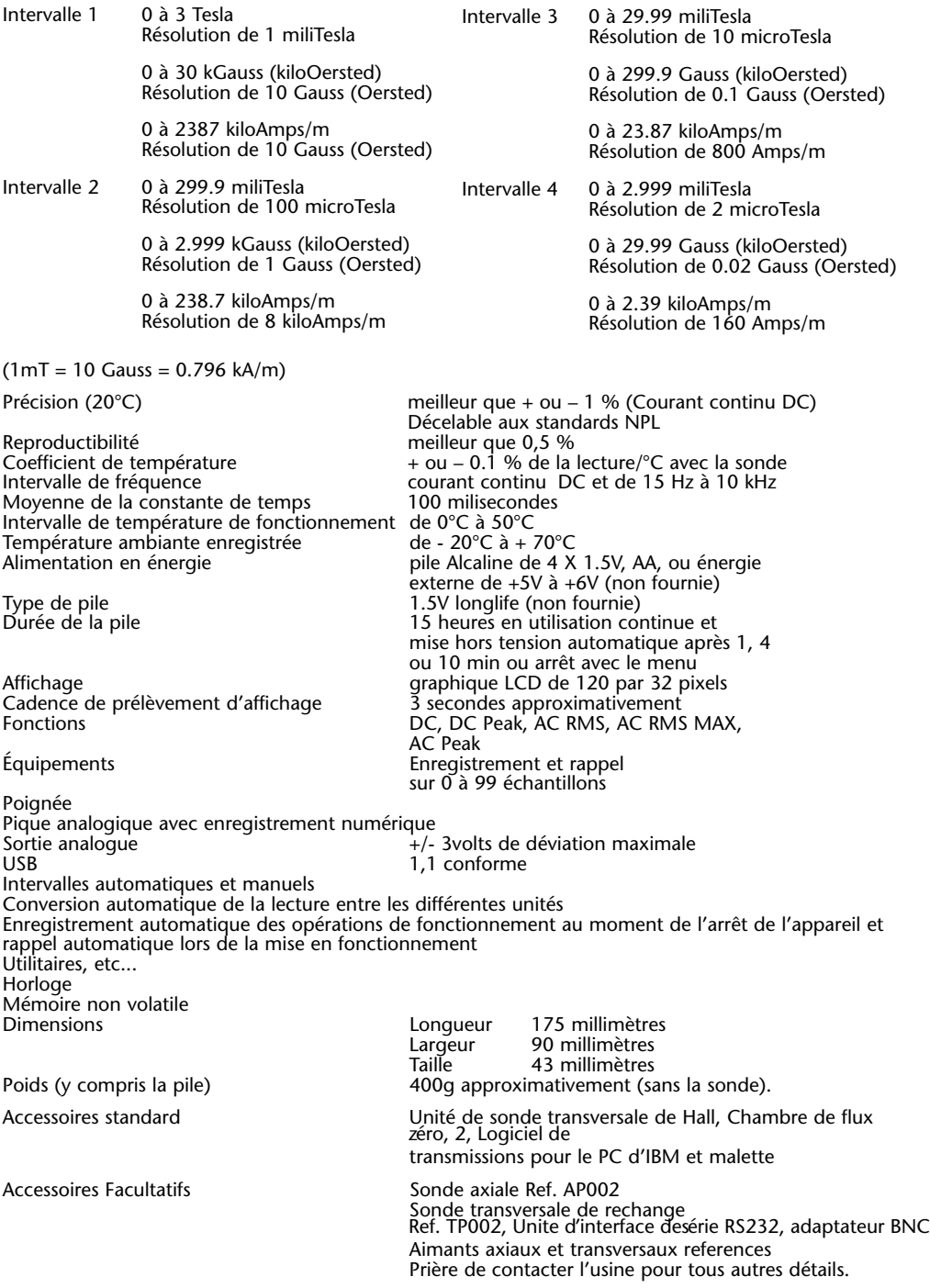

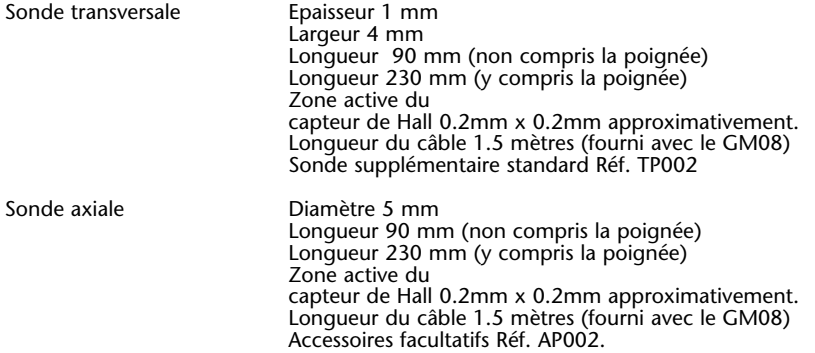

Les sondes transversales et axiales fournies pour être utilisées avec le gaussmètre portable GM08 sont très solides comparées aux générations de sondes Hall précédentes.

Il est important de noter cependant que, si elles ne sont pas utilisées correctement et avec précaution, ces sondes peuvent être endommagées irrémédiablement et ne pourront pas être réparées.

Les utilisateurs doivent donc faire attention lors de l'utilisation des sondes.

# $\epsilon$

Ce produit est conforme à la directive sur la basse tension (Low Voltage Directive LVD) et à la direction sur la compatibilité électromagnétique Electromagnetic Compatibility (EMC).

#### **ADRESSE DE LA SOCIETE**

Hirst Magnetic Instruments Ltd Tesla House Tregoniggie Industrial Estate **Falmouth Cornwall** TR11 4SN Royaume Uni

Tél: 00 44 (0)1326 372734<br>Fax: 00 44 (0)1326 378069 00 44 (0)1326 378069

Email: enquiries@hirst-magnetics.com Website: www.gaussmeter.co.uk www.hirst-magnetics.com

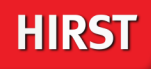

## **A ONE STOP MAGNETIC SOLUTION**

**Problem solving is in our DNA, give us a call and we'll be happy to have a chat to see how we can help.**

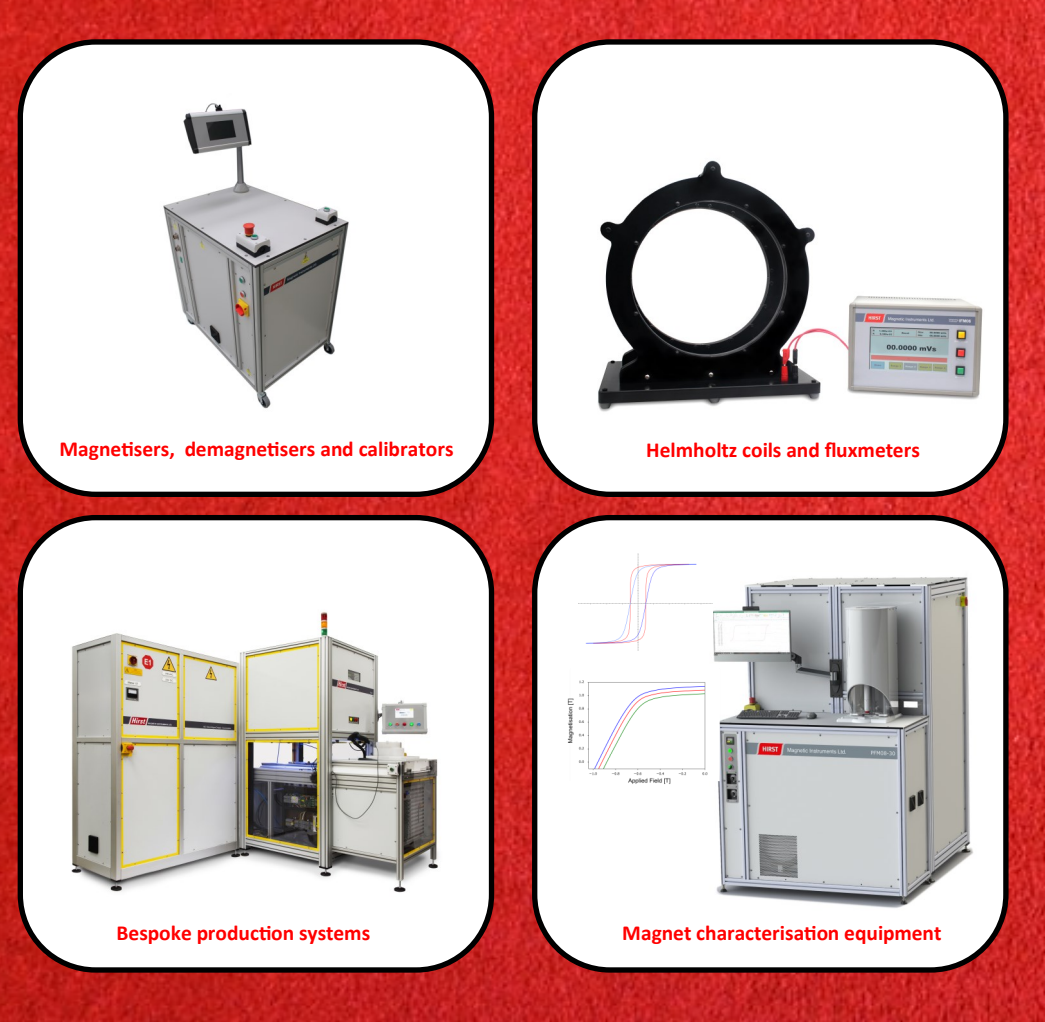

**Visit our website or ring one of our technical sales team for more information www.hirst-magnetics.com | www.gaussmeter.co.uk E: sales@hirst-magnetics.com T: +44 (0) 1326 372734**

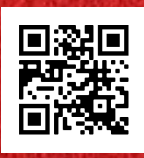